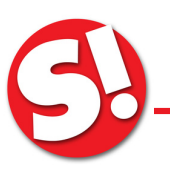

## **GENERAL GUIDELINES FOR CITING THE STAT!REF ONLINE ELECTRONIC MEDICAL LIBRARY**

# **1 Bibliographic Citations**

Citations for use in research papers can be generated by using the Bibliographic Citations feature at the bottom of every STAT!Ref Online document. You can export citations suitable for use in a number of citation services as well as coping the citation directly to paste into your document.

Download EndNote Citation File

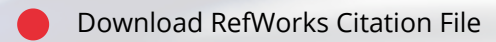

- Export directly to RefWorks
- Download IRS Citation File
- Download Bib text Citation File
- Highlight and copy (Ctrl-C) the plain text citation

### Example: Merck Manual Consumer Version

Justin L. Kaplan MD, Robert S. Porter MD, eds. 2022. Merck Manual Consumer Version. Whitehouse Station, NJ. Merck Sharp & Dohme Corp., A Subsidiary of Merck & Co., Inc. STAT!Ref Online Electronic Medical Library. https://online.statref.com/document/84SVaAmRRn8pXvfAr8ZhhN. 10/6/2022 12:34:05 PM CDT (UTC -05:00).

CD

#### \*Copying Plain Text Citation

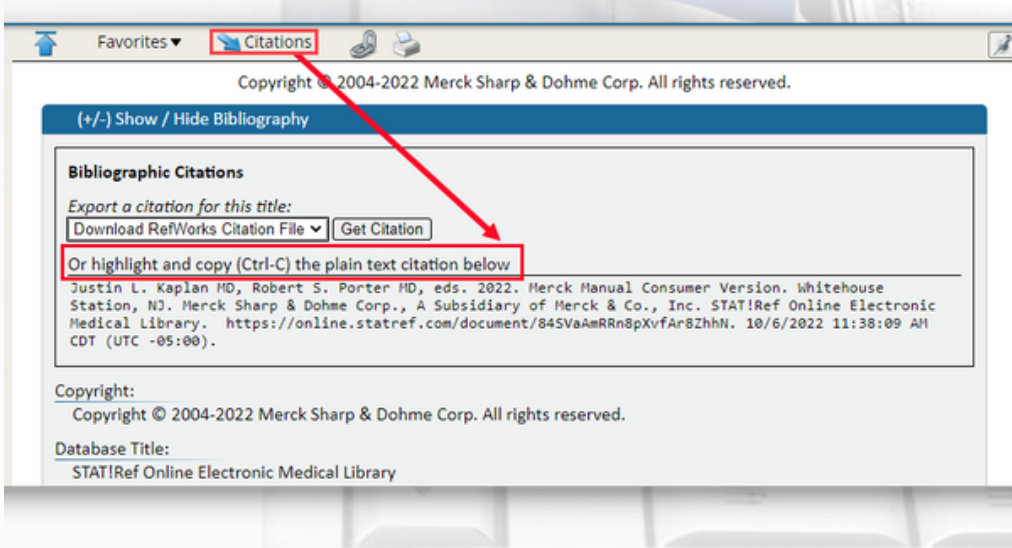

#### \*Exporting Citation

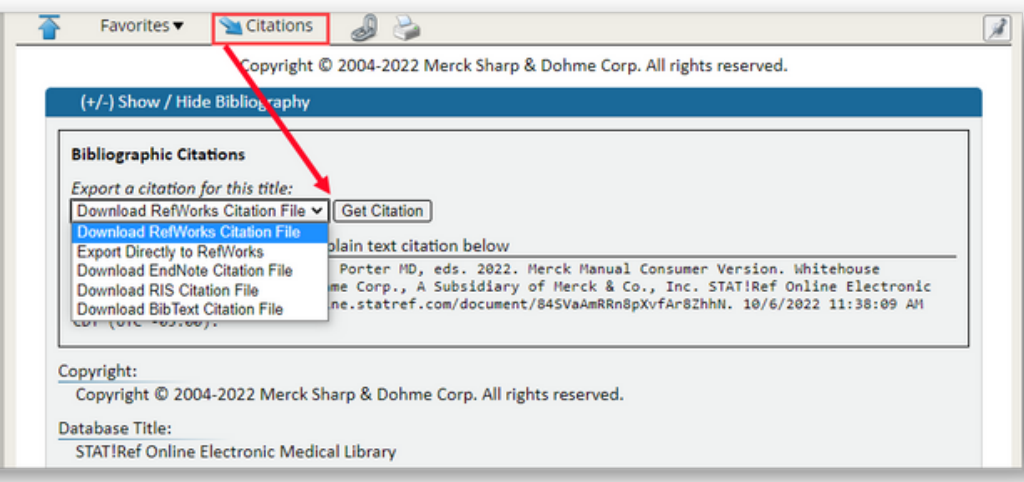

**2 IMAGES**

Images cannot be used unlimited times or repeatedly used for audiences such as a class. With appropriate citation, they can be used for research purposes and individual use. For uses other than these we direct you to the Copyright [Clearance](https://www.copyright.com/) Center.

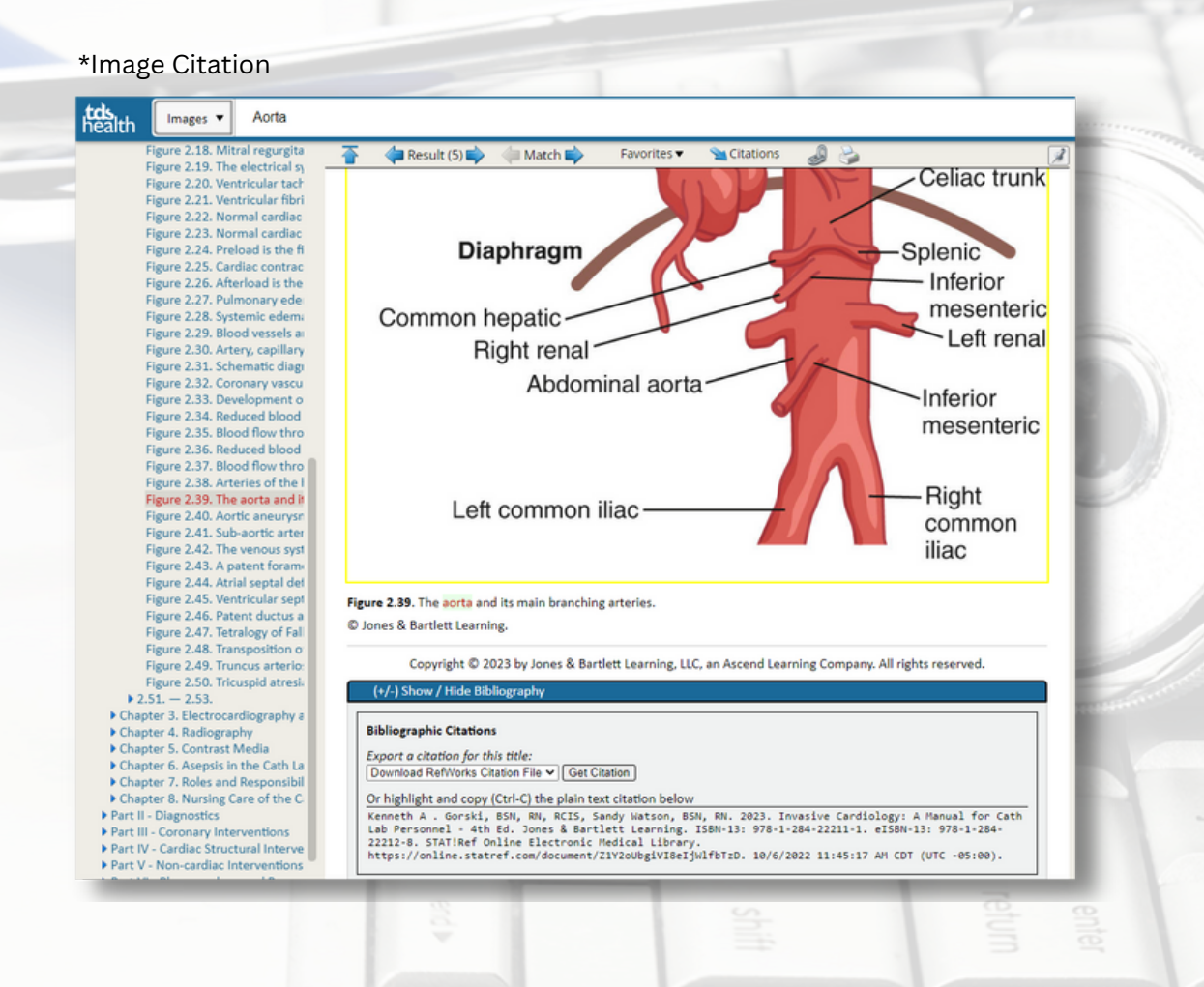

Images from **Wiley Visual Library** can be used for educational purposes. There is a copyright terms of use notice for all of the images at the bottom of each image.

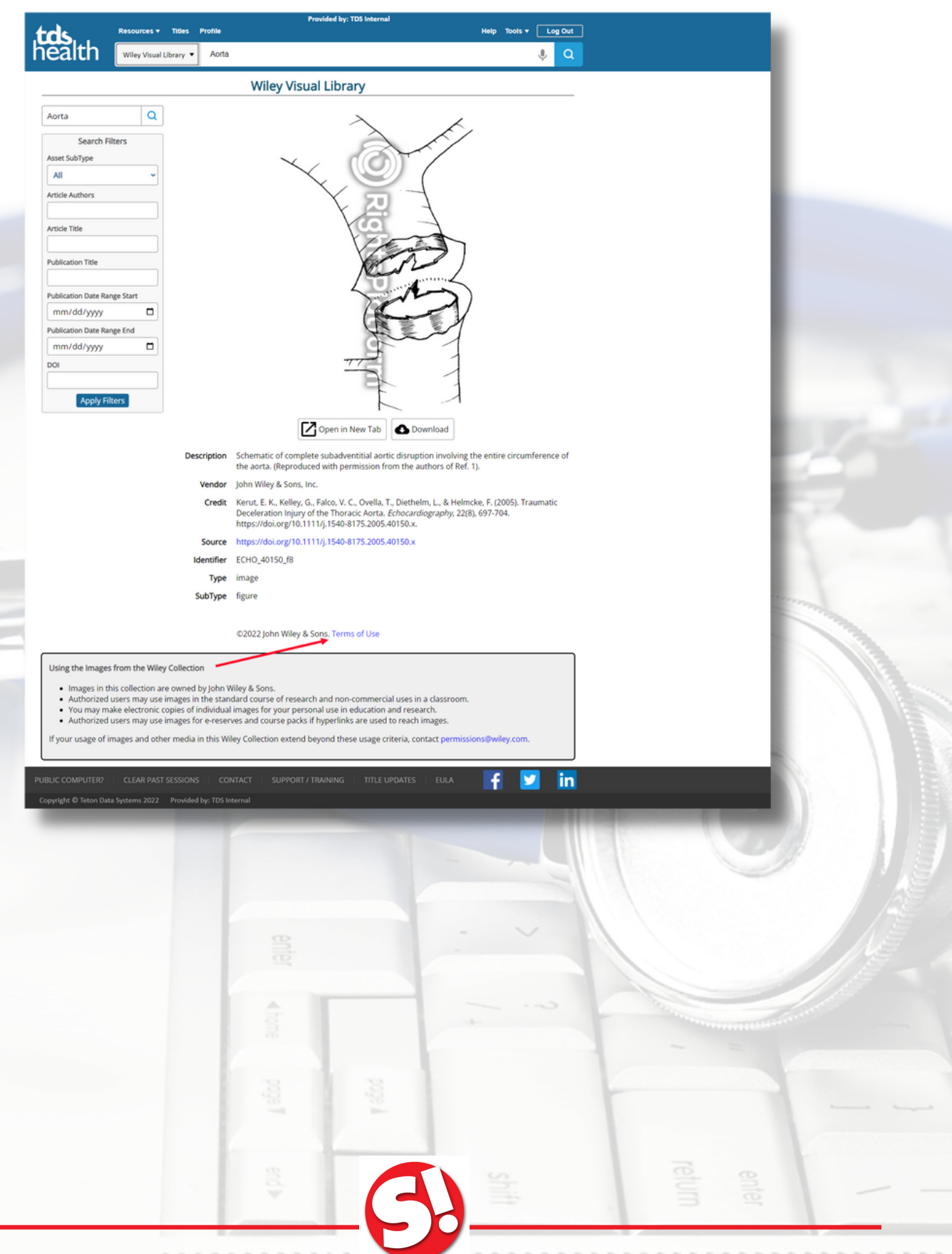

### \*Wiley Visual Library Image/Terms of Use